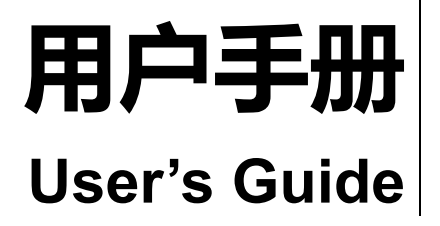

# AT4202/04/08

# **多路温度测试仪**

Rev<sub>R4</sub>

固件说明: 适用于主程序 RevA2.0 及以上的版本

# **Applent** Instruments

常州安柏精密仪器有限公司. 江苏省常州市钟楼区宝龙 61-3 层 电话:0519-88805550 传真:0519-83288327 http://www.applent.com 销售服务电子邮件: sales@applent.com 技术支持电子邮件: tech@applent.com **©2005-2015 Applent Instruments Ltd.**

#### **声明**

根据国际版权法,未经常州安柏精密仪器有限公司(Applent Instruments Inc.)事先允许和书面 同意,不得以任何形式复制本文内容。

#### **安全信息**

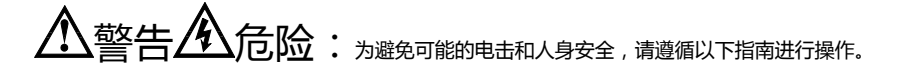

免责声明 用户在开始使用仪器前请仔细阅读以下安全信息,对于用户由 于未遵守下列条款而造成的人身安全和财产损失,安柏仪器将 不承担任何责任。

仪器接地 有时间的 计随机中心 计同步分析 计有效性

**不可**在爆炸性气体环境使 用仪器 不可在易燃易爆气体、蒸汽或多灰尘的环境下使用仪器。在此 类环境使用任何电子设备,都是对人身安全的冒险。 **不可**打开仪器外壳 非专业维护人员不可打开仪器外壳,以试图维修仪器。仪器在 关机后一段时间内仍存在未释放干净的电荷,这可能对人身造 成电击危险。

**不要**超出本说明书指定的 - - 文益出平次8分19月24日 - 超出范围, 仪器所提供的保护措施将失效。<br>方式使用仪器

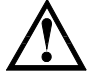

**警告**:不要加直流电压或电流到测试端,否则会损坏仪器。

**安全标志:** 

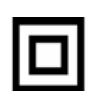

设备由双重绝缘或加强绝缘保护

#### **废弃电气和电子设备 (WEEE) 指令 2002/96/EC**

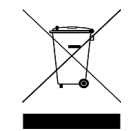

切勿丢弃在垃圾桶内

# **有限担保和责任范围**

 **常州安柏精密仪器有限公司(以下简称 Applent)保证您购买的每一台 AT4202/4204/4208 在质量和计量上都是完全合格的。**此项保证不包括保险丝以及因疏忽、误用、污染、意外或非正常 状况使用造成的损坏。本项保证仅适用于原购买者,并且不可转让。

 **自发货之日起,Applent 提供玖拾(90)天保换和贰年免费保修,此保证也包括 VFD 或 LCD。** 玖拾天保换期内由于使用者操作不当引起的损坏,保换条款终止。贰年保修期内由于使用者操作不 当而引起仪器损坏,维修费用由用户承担。贰年后直到仪表终生,Applent 将以收费方式提供维修。 对于 VFD 或 LCD 的更换, 其费用以当前成本价格收取。

如发现产品损坏,请和 Applent 取得联系以取得同意退回或更换的信息。之后请将此产品送销售 商进行退换。请务必说明产品损坏原因,并且预付邮资和到目的地的保险费。对保修期内产品的维 修或更换,Applent 将负责回邮的运输费用。对非保修产品的修理,Applent 将针对维修费用进行 估价,在取得您的同意的前提下才进行维修,由维修所产生的一切费用将由用户承担,包括回邮的 运输费用。

 本项保证是 Applent 提供唯一保证,也是对您唯一的补偿,除此之外没有任何明示或暗示的保证 (包括保证某一特殊目的的适应性),亦明确否认所有其它的保证。Applent 或其它代理商并没有 任何口头或书面的表示,用以建立一项保证或以任何方式扩大本保证的范围。凡因对在规格范围外 的任何原因而引起的特别、间接、附带或继起的损坏、损失(包括资料的损失),Applent 将一概 不予负责。如果其中某条款与当地法规相抵触或由于某些司法不允许暗示性保证的排除或限制,以 当地法规为主,因此该条款可能不适用于您。但该条款的裁定不影响其它条款的有效性和可执行性。

> 中华人民共和国 江苏省 常州安柏精密仪器有限公司 二〇〇九年十月 Rev.A1

# 目录

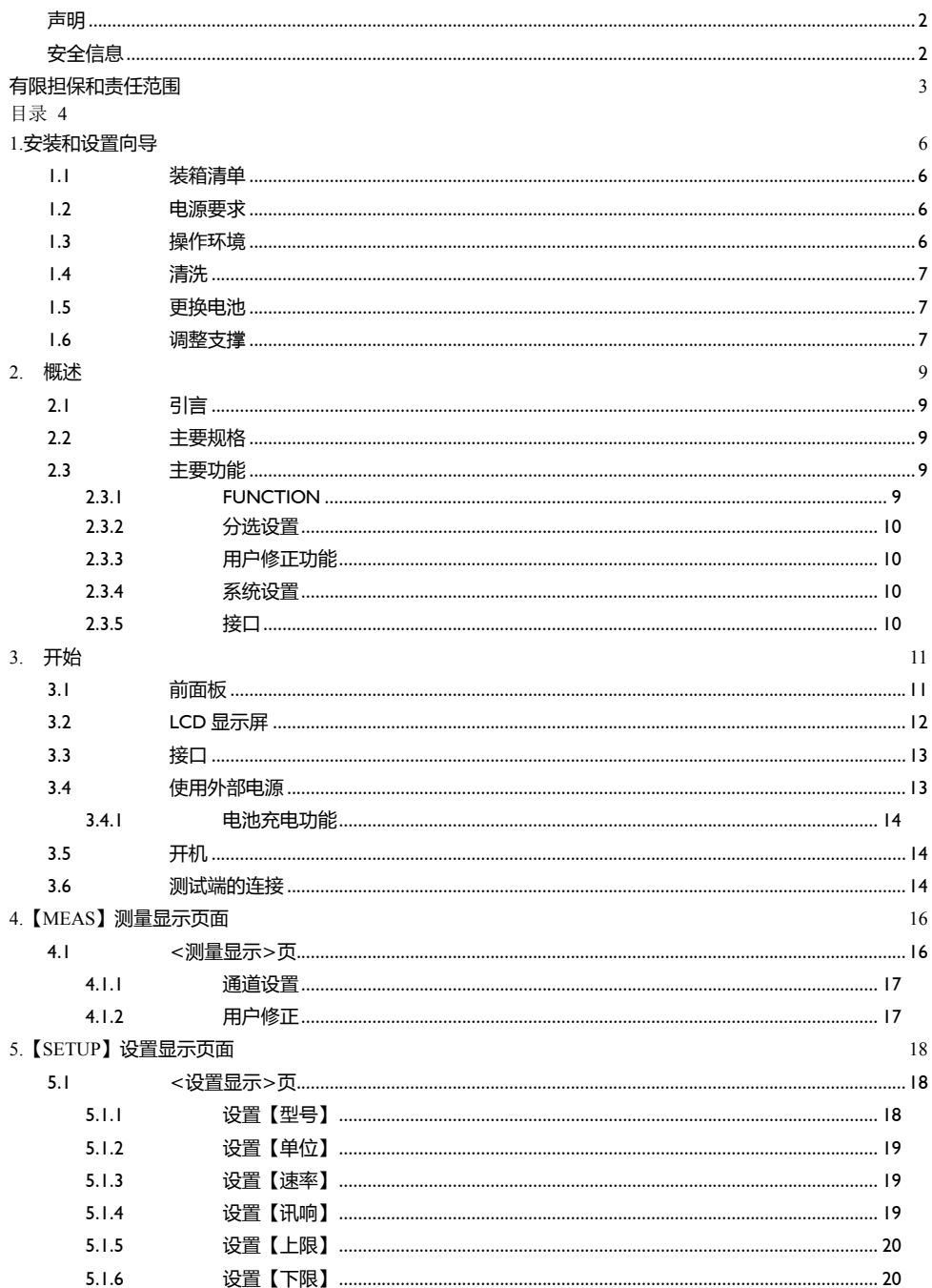

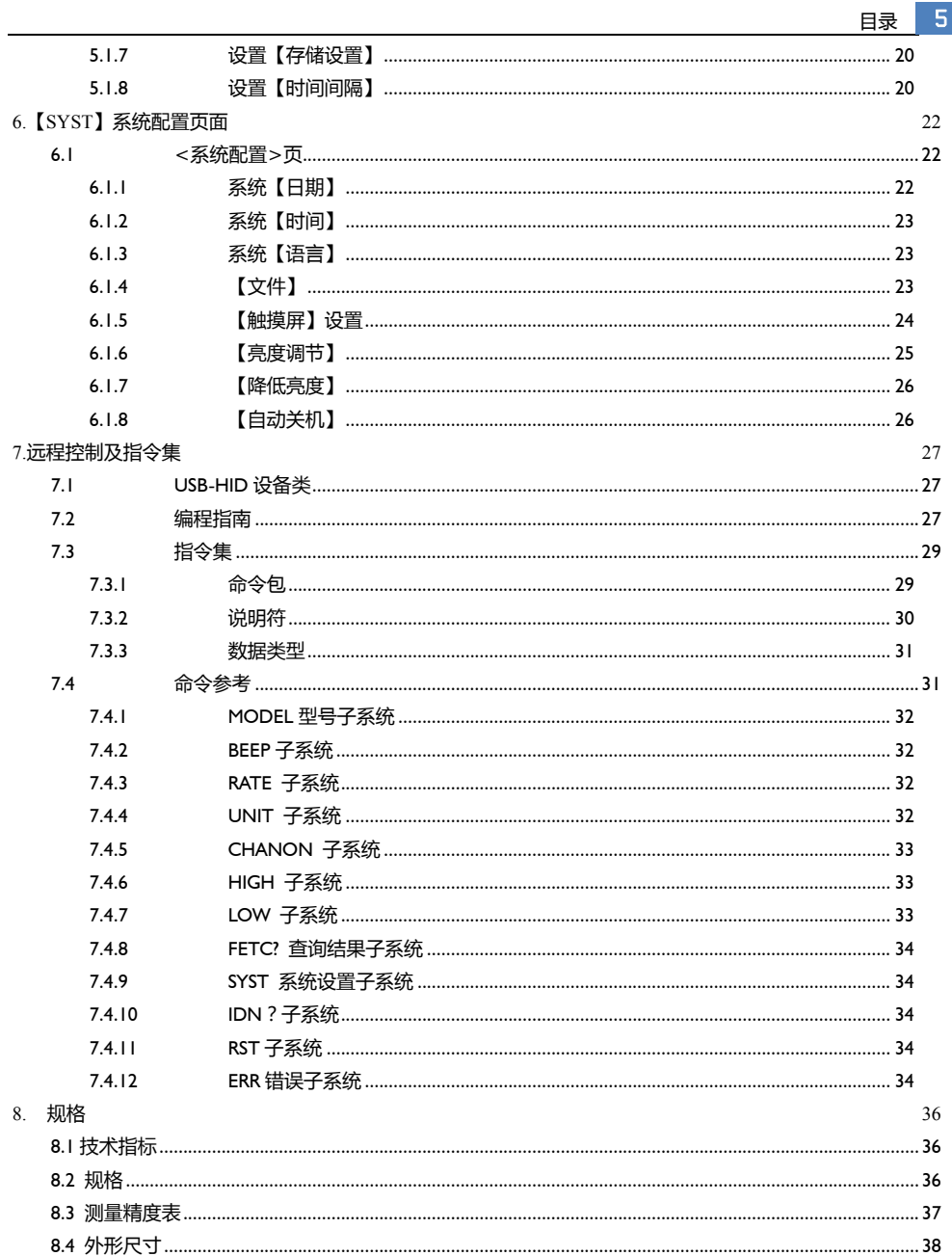

# **1. 安装和设置向导**

感谢您购买我公司的产品!使用前请仔细阅读本章。以下介绍主要均以 AT4202/4204/4208 为例。

在本章您将了解到以下内容:

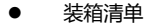

- 电源要求
- 操作环境
- 清洗
- 更换电池
- 调整支撑

## 1.1 **装箱清单**

正式使用仪器前请首先:

1. 检查产品的外观是否有破损、刮伤等不良现象;

2.对照仪器装箱清单检查仪器附件是否有遗失。

如有破损或附件不足,请立即与安柏仪器销售部或销售商联系。

## 1.2 **电源要求**

仪器只能使用我公司专用交流电源适配器 ATL909 和锂电池电池 ATL805。

交流电源适配器:

输入电压: 90V-260VAC,49Hz~62Hz 功率: 最大 10VA

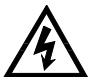

警告: 不可使用其它规格的电源适配器。仪器只能使用我公司的 L909 电源和 L805 可充电锂电池!

# 1.3 **操作环境**

AT4202/4204/4208 必须在下列环境条件下使用: 温度:0℃~55℃, 湿度:在 23℃ 小于 70%RH 海拔高度:0~2000 米

# 1.4 **清洗**

不可清洁仪器内部。

注意:不能使用溶剂(酒精或汽油等)对仪器进行清洗。

请使用干净布蘸少许清水对外壳和面板进行清洗。

### 1.5 **更换电池**

仪器内置可充电锂电池,电池在出厂时已经安装在仪器的电池仓里。如果更换电池,请按照以下步 骤进行

图 1-1 更换电池

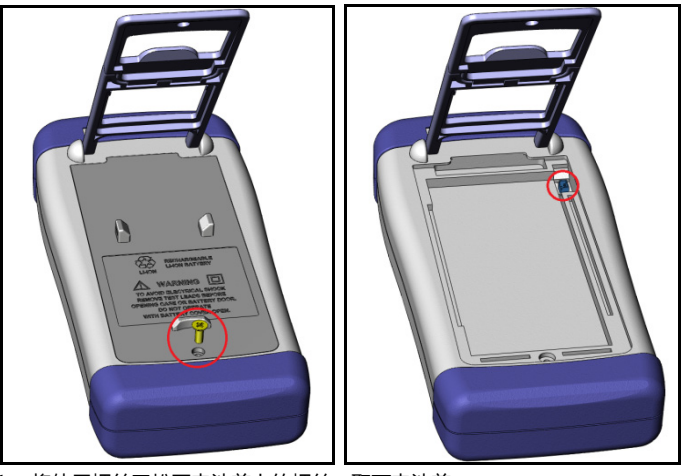

- 1. 将使用螺丝刀松开电池盖上的螺丝,取下电池盖。
- 2. 将旧电池上的插头取下,插上新电池的插头,注意插头方向。
- 3. 将新电池装入电池仓,盖上电池盖,旋紧螺丝即可。

### 1.6 **调整支撑**

仪器支撑有 2 个位置便于用户使用:60 度和 45 度。 使用 45 度位置,可以让仪器支撑得更稳定。

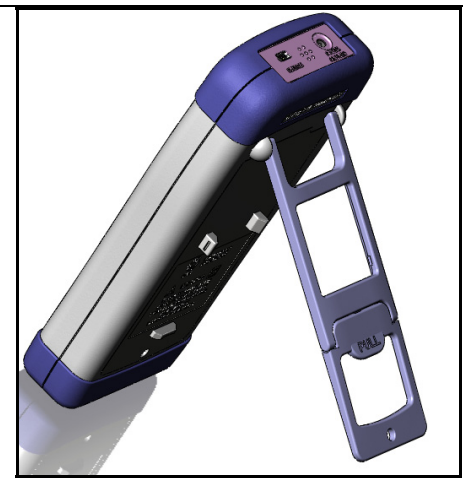

将支撑底端轻轻向上折叠,以实现 45 度支撑位置。

图 1-3 45 度时的支撑位置

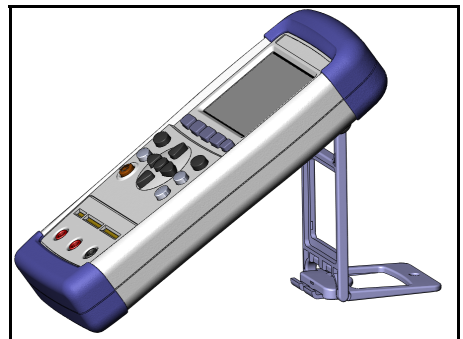

**2. 概述** 

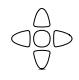

本章您将了解到以下内容:

- 引言 主要规格
- 主要功能

# 2.1 **引言**

感谢您购买 AT4202/4204/4208 多路温度测试仪。

AT4202/4204/4208 多路温度测试仪采用高性能 32 位 ARM 微处理器控制,可同时对多路温度数 据进行采集,上超下超报警和通讯传输,兼容多种温度传感器,响应速度快,数据稳定,同时具备 断偶检测功能。仪器使用真彩 TFT-LCD,全中文操作界面,键盘和触摸屏操作,高精度测量和简 单易用带给用户全新的测试体验。仪器支持大容量 USB 存储器和 MICROSD 卡,最大 32G。 仪器全系标配 USB-HID 接口, 通过对用户开放的计算机远程控制指令兼容 SCPI ( Standard Command for Programmable Instrument 可程控仪器标准命令集),用户可以自主编写计算机 软件,高效完成远程控制和数据采集功能。

#### 2.2 **主要规格**

AT4202/4204/4208 系列技术规格,包含了仪器的基本技术指标和仪器测试允许的范围。这些规 格都是在仪器出厂时所能达到的。

- 分度号:热电偶 J,K,T,E,S,N,B,R
- 测量精度:见附录(测量精度表)
- 测试范围:-200.0℃~1800.0℃(根据不同的传感器型号改变)
- 分辨率:0.1℃
- 通道数:8 路
- 测试速度:快速,中速,慢速

#### 2.3 **主要功能**

#### 2.3.1 **FUNCTION**

1.比较器功能设置

- 2.采样速度设置
- 3.讯响功能设置
- 4.温度单位设置

#### 2.3.2 **分选设置**

内建分选数据,可对每一路温度数据进行上限和下限设置

#### 2.3.3 **用户修正功能**

允许用户对每一路的数据进行修正

#### 2.3.4 **系统设置**

- 1.中、英文切换
- 2.键盘锁定功能
- 3.触摸屏设置
- 4.省电模式设置

#### 2.3.5 **接口**

#### **USB 远程控制:**

支持 USB 高速模式 48MHz,使用 USB-HID 协议, ASCII 传输。

**3. 开始** 

#### 本章您将了解到以下内容:

- 认识前面板
- LCD 显示屏
- 接口
- 使用外部电源
- 开机
- 测试端的连接

# 3.1 **前面板**

 $\begin{array}{c} \mathcal{O} \\ \mathcal{O} \\ \mathcal{O} \end{array}$ 

图 3-1 前面板

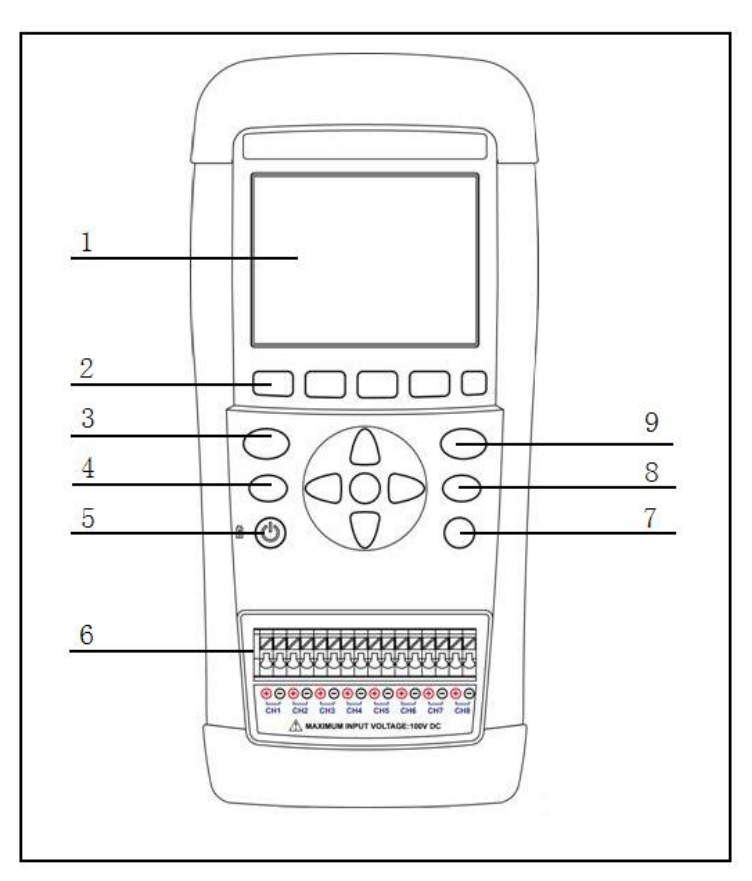

表 3-1 前面板功能描述

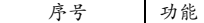

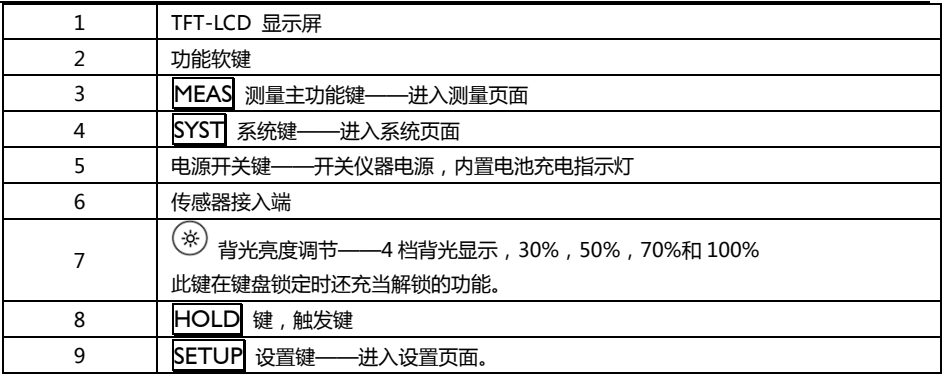

# 3.2 **LCD 显示屏**

图 3-2 液晶显示屏

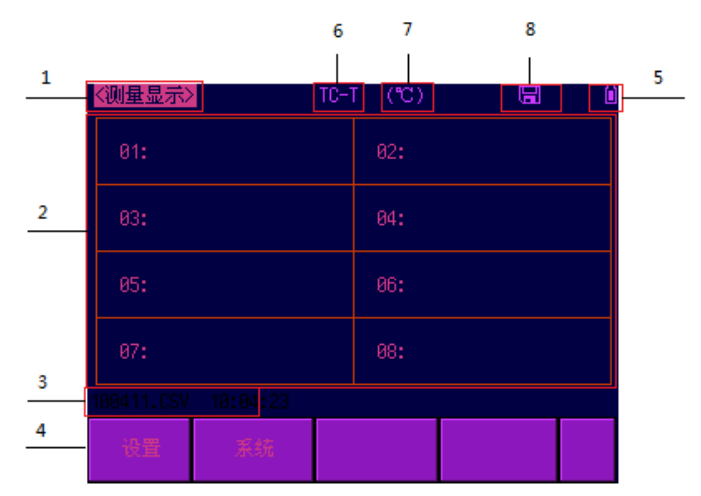

表 3-2 液晶显示屏显示信息描述

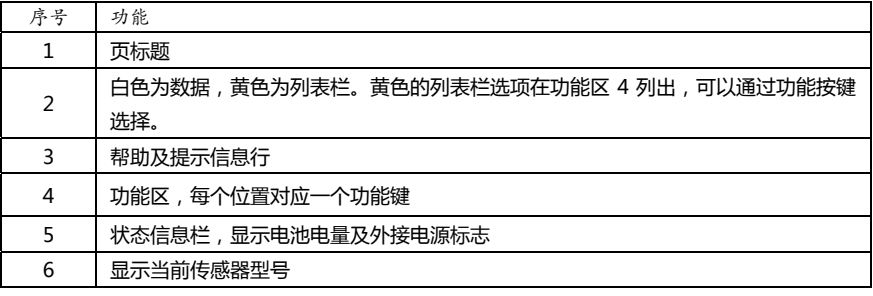

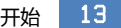

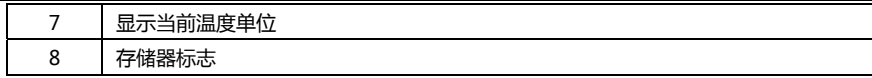

# 3.3 **接口**

图 3-3 接口挡板

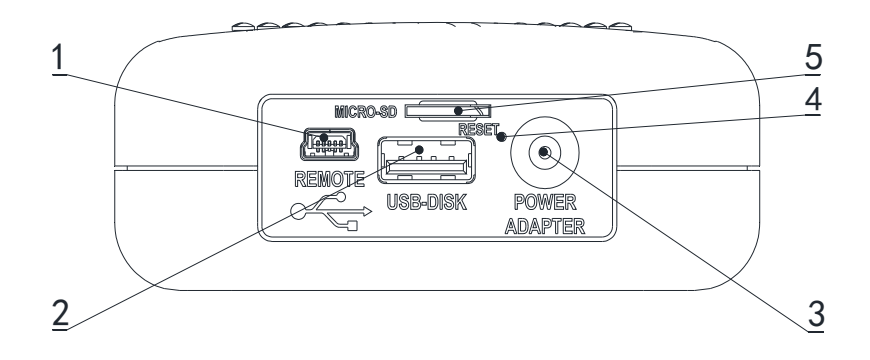

表 3-3 接口挡板描述

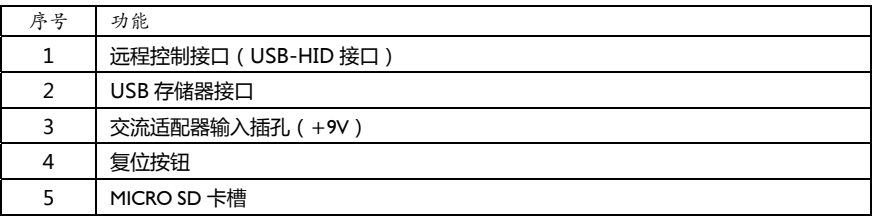

# 3.4 **使用外部电源**

仪器标配电源适配器 ATL909。

除了可以给仪器供电外,该电源还为仪器内部的锂电池充电,因此不可更换电源适配器,建议使用 我公司专用电源 L909。

图 3-4 外部电源适配器与仪器连接

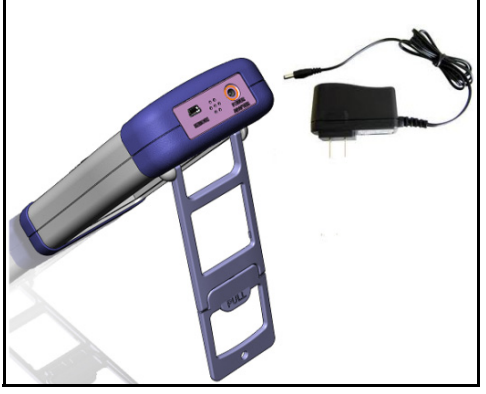

将电源适配器插入仪器上交流适配器输入插孔。

#### 3.4.1 **电池充电功能**

如果电池电量未满,插入电源适配器后,仪器的充电电路自动启动为内部锂电池进行充电,仪器电 源开关键内置指示灯将点亮,提示正在充电。此指示灯即使在仪器关机后仍会点亮,直至电池电量 充满后熄灭。

图 3-5 充电指示灯,充电时显示为橙色

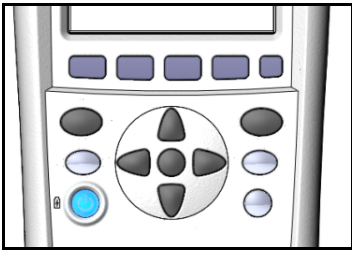

# **注意!** 电源开关键里内置的充电指示灯,如果电池正在充电,此指示灯点亮,即使仪器

# 3.5 **开机**

按键为轻触按键,按下电源开关键,仪器将启动或关闭。

# 3.6 **测试端的连接**

AT4202 具有 2 组输入端口。

AT4204 具有 4 组输入端口。 AT4208 具有 8 组输入端口。

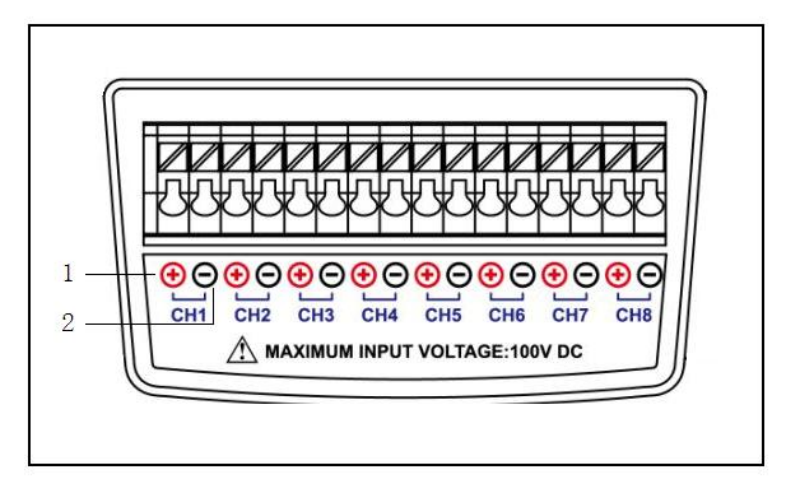

表 3-44 接口挡板描述

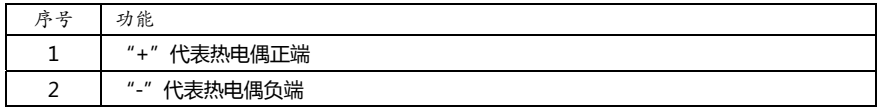

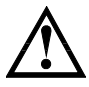

警告: 通道隔离电压不要超过 100V, 否则会损坏仪器。

# **4. 【MEAS】测量显示页面**

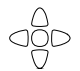

本章您将了解到所有的测量显示功能:

<测量显示>页

# 4.1 **<测量显示>页**

无论在什么页面,您只要按【Meas】快捷键,就可以进入<**测量显示**>页。 **<测量显示>**页主要突出显示测量结果。同时对当前的分选结果改变字体颜色符显示。

该页面上可以对 1 个常用功能进行设置, 它们包括:

- 通道设置
- 用户修正

注意:测量数据和分选结果只在<测量显示>页有效。

图 4‑1 AT4208 显示页面:

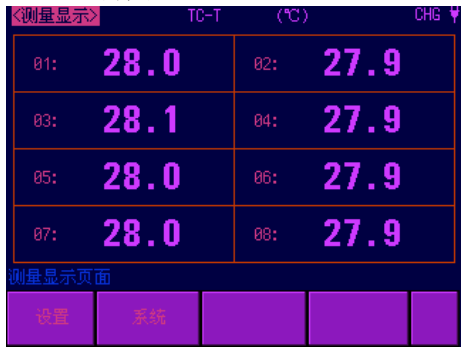

图 4‑2 AT4204 显示页面:

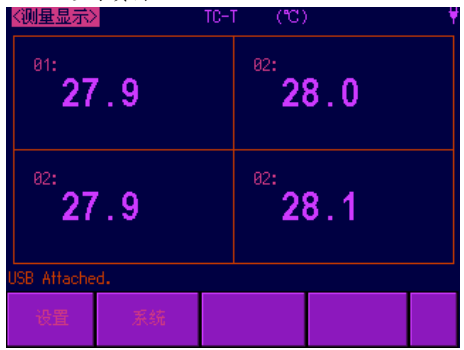

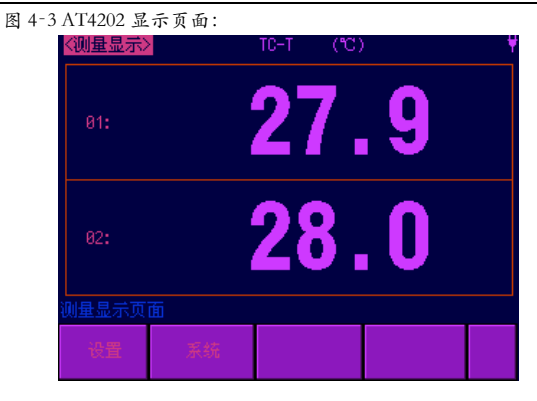

#### 4.1.1 **通道设置**

#### ■关闭或打开通道的步骤

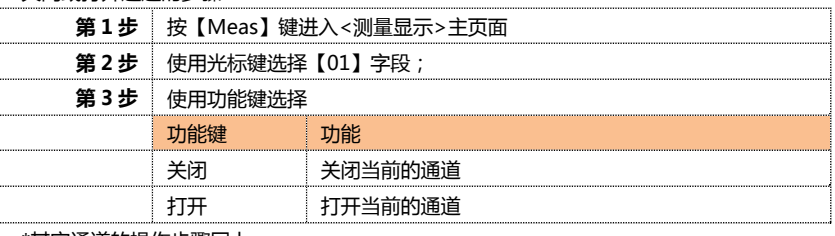

\*其它通道的操作步骤同上。

#### 4.1.2 **用户修正**

■ 设置用户修正的步骤

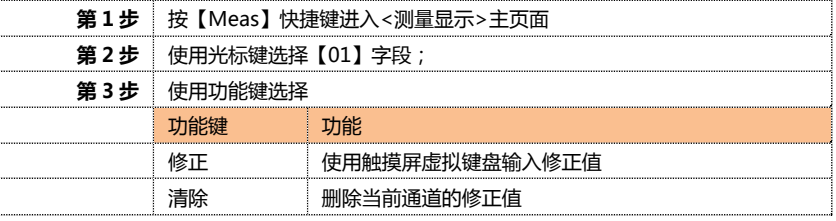

\*其它通道的操作步骤同上。

# **5. 【SETUP】设置显示页面**

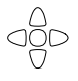

本章您将了解到所有的设置功能:

<设置显示>页

#### 5.1 **<设置显示>页**

在任何时候,您只要按【Setup】快捷键,就可以进入<**设置显示**>页。

<**设置显示**>页可以完成所有与测量有关的设置,但仪器不显示测量结果和分选结果,并且仪器处 于等待状态。这些设置包括以下参数:

- 型号 传感器型号设置
- 单位 温度单位设置
- 速率 采样速度设置
- 讯响 蜂鸣器设置
- 上限 比较器上限设置
- 下限 比较器下限设置
- 存储设置 存储方式设置
- 时间间隔 数据记录间隔设置

图 5‑1 <设置显示>页

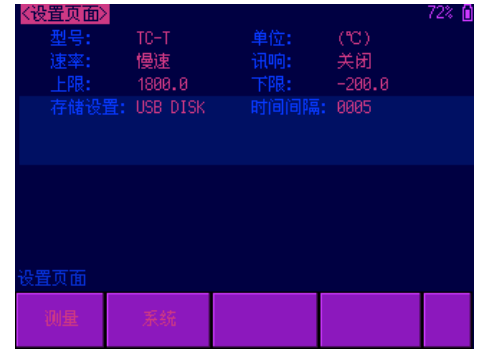

#### 5.1.1 **设置【型号】**

型号设置包括:T,K,J,N,E,S,R,B8 种热电偶

#### ■ 设置型号步骤

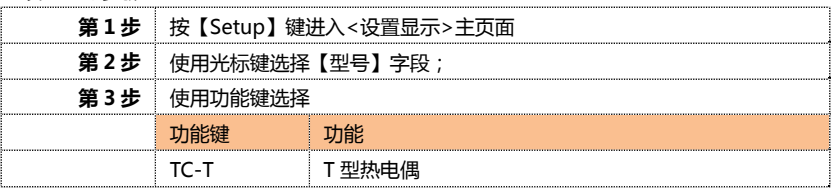

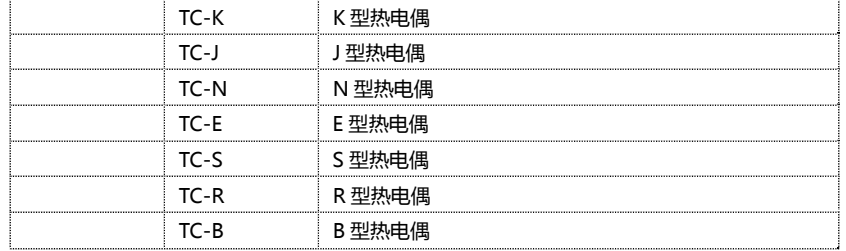

#### 5.1.2 **设置【单位】**

单位设置包括:(℃),(K),(F)。

■ 设置单位步骤

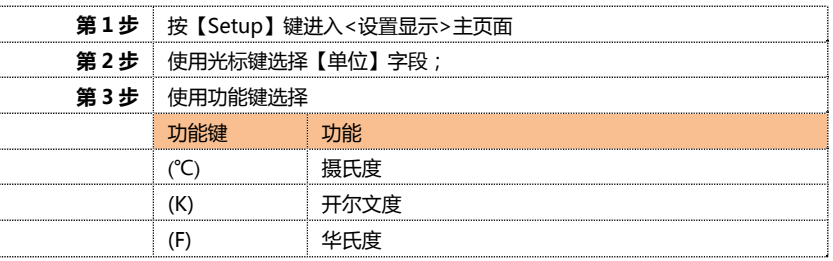

#### 5.1.3 **设置【速率】**

速率设置包括:快速,中速和慢速

■ 设置速率步骤

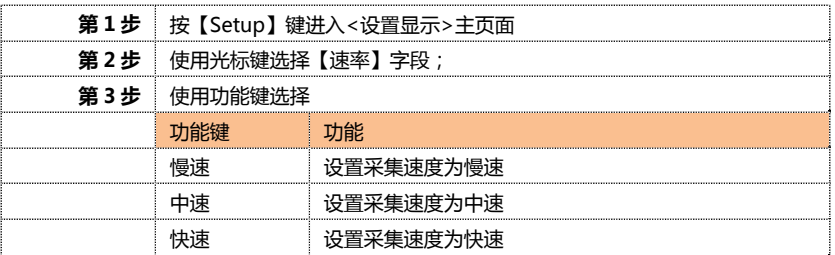

#### 5.1.4 **设置【讯响】**

讯响设置包括:打开和关闭

#### ■ 设置讯响步骤

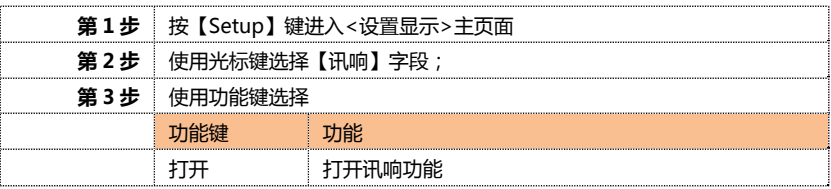

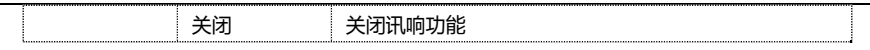

#### 5.1.5 **设置【上限】**

#### ■ 设置上限步骤

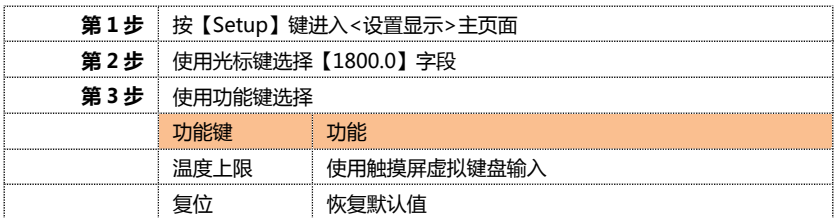

#### 5.1.6 **设置【下限】**

#### ■ 设置下限步骤

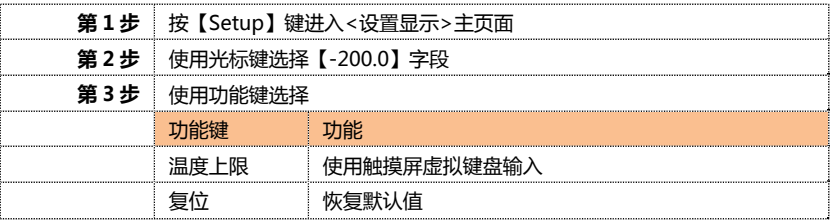

#### 5.1.7 **设置【存储设置】**

#### ■ 设置存储设置步骤

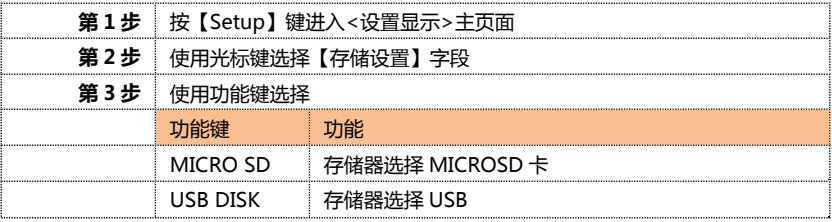

本仪器支持的存储器最大容量为 32G

#### 5.1.8 **设置【时间间隔】**

#### ■ 设置时间间隔步骤

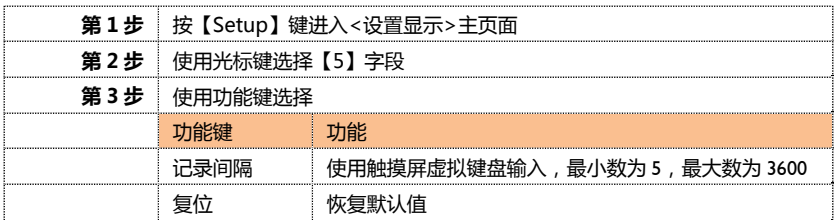

注意:

1 记录数据的步骤是:先选择【USB DISK】或【MICRO SD】,然后插入 MICRO SD 卡或 USB 存储器, 仪器自动开始记录数据。

2 这个时间间隔表示隔多长时间记录一次扫描结果,由于扫描一次所有通道需要的最少 时间是 5S, 因此设置的间隔时间建议不少于 5S。 数据包括两个部分,记录时间和对应通道温度。

例:

仪器当前时间是:2013-11-20 15:30:35

存储器根目录下创建文件夹名:20131120,文件名:153035.CSV

数据格式为 float 型, 保留小数点后一位, 通道以","号分割。

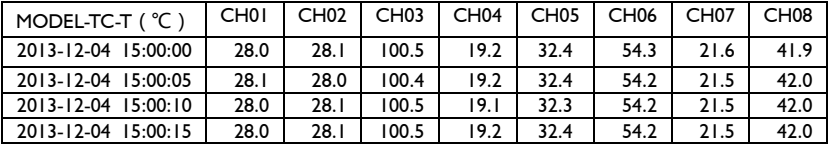

# **6. 【SYST】系统配置页面**

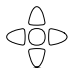

本章您将了解到仪器的系统配置: 系统配置页

# 6.1 **<系统配置>页**

在任何时候,您只要按【SYST】键,即可切换到【系统配置】页

<**系统配置**>页包括以下设置:

- 日期
- 时间
- 语言
- 文件
- 触摸屏
- 亮度调节
- 降低亮度
- 自动关机

系统配置页的所有设置将自动保存在系统里,在下次开机时自动载入。

```
图 6‑1 系统配置页
```
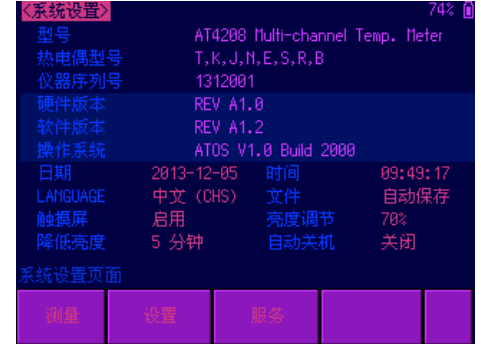

#### 6.1.1 **系统【日期】**

#### ■ 设置日期步骤:

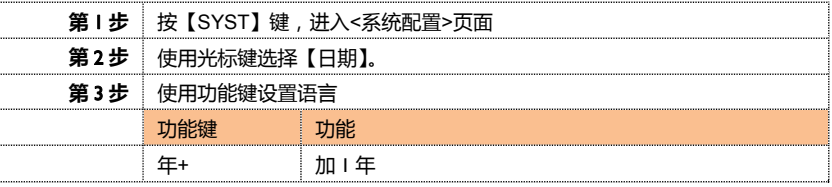

#### 【SYST】系统配置页面 23

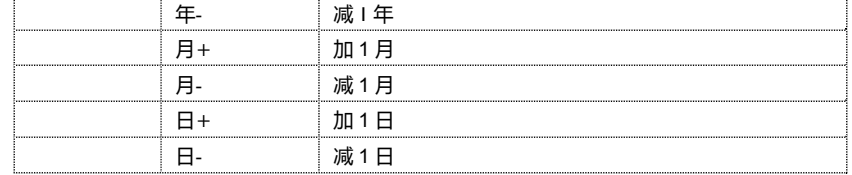

#### 6.1.2 **系统【时间】**

#### ■ 设置时间步骤:

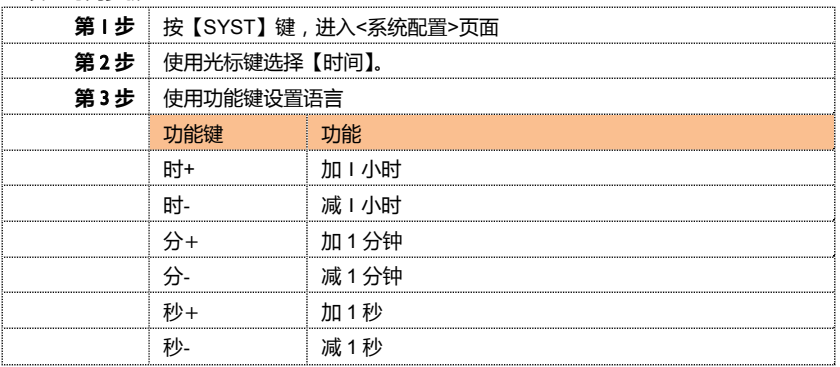

#### 6.1.3 **系统【语言】**

#### 仪器支持中文和英文两种语言。

#### ■ 设置语言步骤:

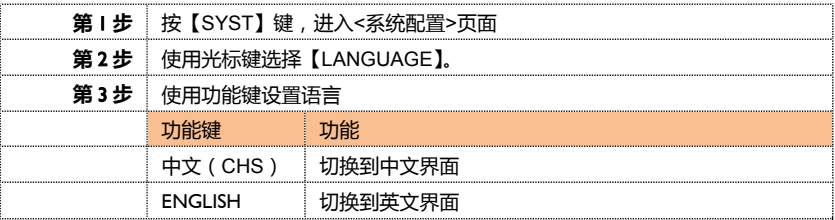

#### 6.1.4 **【文件】**

用户可以将设置的参数保存在系统内置闪存中,便于下次开机时再次使用。

#### **文件设置步骤**

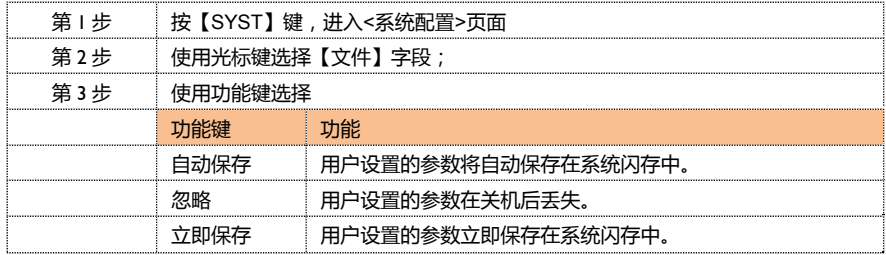

#### 6.1.5 **【触摸屏】设置**

仪器内置触摸屏,通过触摸屏可以更方便的操作仪器。

<sup>注</sup> 通常,仪器不需要触摸屏也可以很好的操作。但如果需要输入数值时,触摸屏是必须 使用的。即使触摸屏是关闭状态,在输入框打开时,触摸屏也将强制启用。

#### **触摸屏设置步骤**

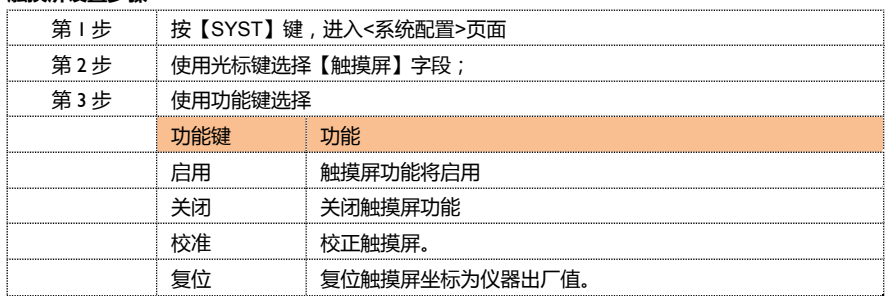

#### **触摸屏校准步骤**

触摸屏校准需要一支手机触摸笔。

注 仪器**没有**标配触摸笔,您可以用手机触摸笔完成触摸屏校准。 不要使用手指校准触摸屏。

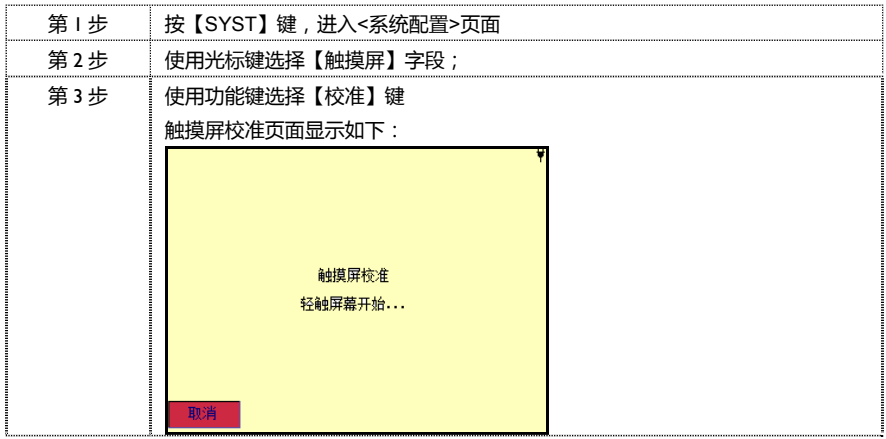

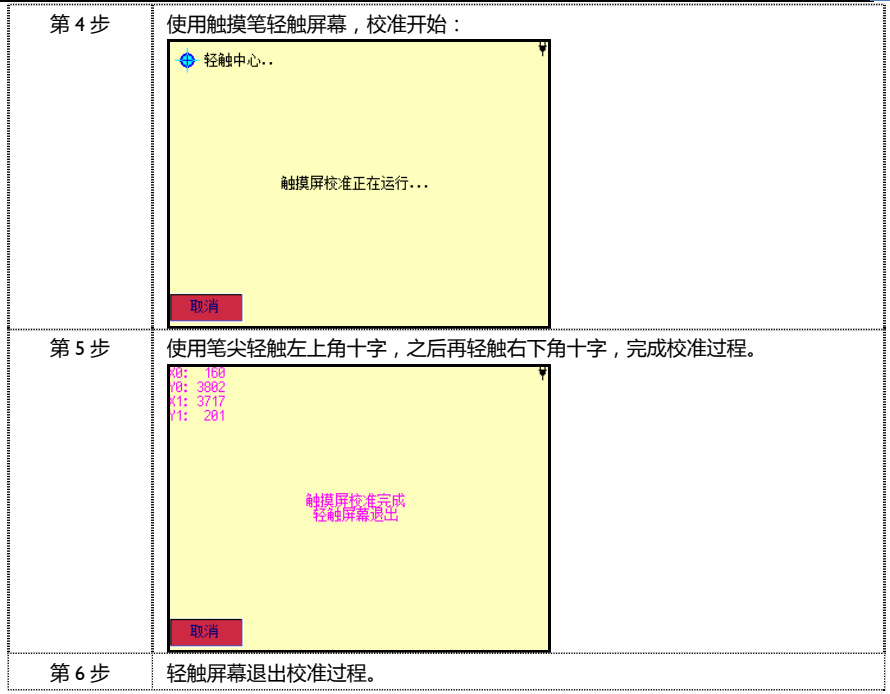

#### 6.1.6 **【亮度调节】**

仪器有四种液晶屏幕亮度可供调节:30%,50%,70%,100%

屏幕在外部电源供电时,亮度将自动调节为 100%<br>**注 意 !** 屏幕亮度影响仪器整体功耗 , 在电池供电时 , 使用 50%亮度将有效降低仪器 功耗,电池充满电,将能连续工作更长的时间。

亮度调节还可以通过键盘按键 【3) 图 6-2 亮度调节键 **MEAS SETUP SYST** ¥ HOLD 亮度调节步骤

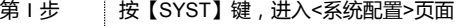

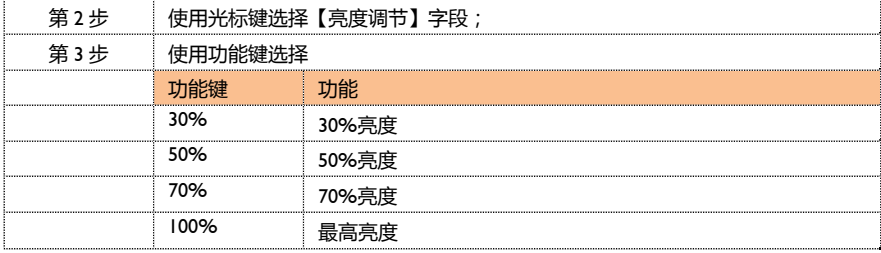

#### 6.1.7 **【降低亮度】**

仪器可以在电池供电时选择降低屏幕背光时间来节省电池电量。

■ 降低亮度的设置步骤:

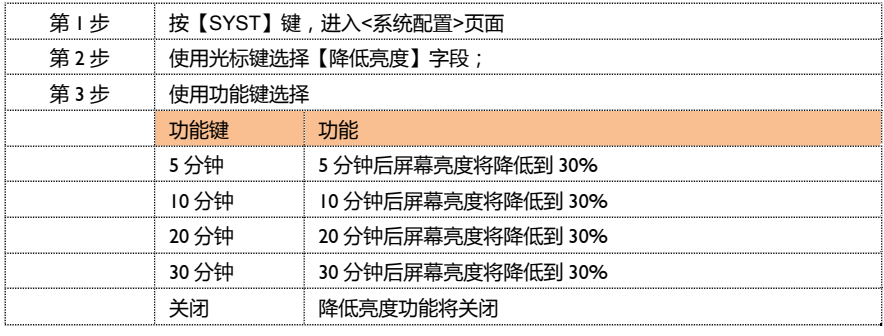

注意 ! 在仪器检测到按键或触摸屏有触动,降低亮度计数器将复位到 0,重新计数。

#### 6.1.8 **【自动关机】**

仪器可以在电池供电时选择降低自动关机的时间。

■ 自动关机的设置步骤:

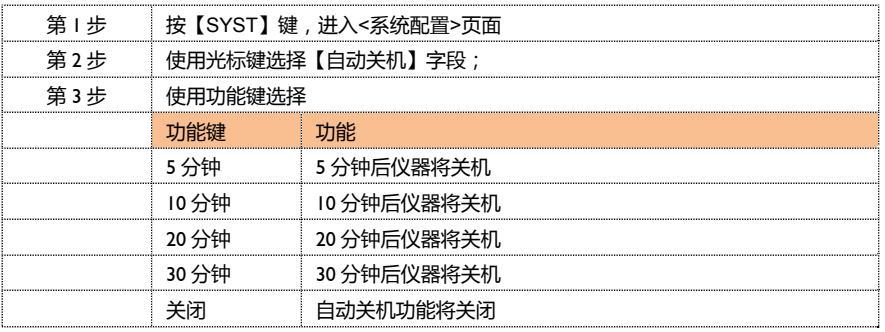

注意! 在仪器检测到按键或触摸屏有触动,自动关机计数器将复位到 0,重新计数。

# **7. 远程控制及指令集**

本章您将了解如何将仪器与计算机通讯及相关指令集。

### 7.1 **USB-HID 设备类**

仪器配备标准 USB 接口,使用 USB-HID 类。由于使用了 HID 类,因此用户不必安装驱动程序, 在 Windows 操作系统平台上可以自动发现仪器(下图),而且用户无需自行开发驱动程序,直接调 用 Windows 内部 API 函数即可完成对仪器的控制。

图 7-1 在计算机上,仪器被识别为 APPLENT USB

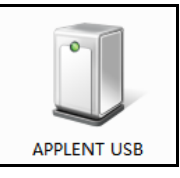

图 7-2 在仪器上,显示 USB Attached

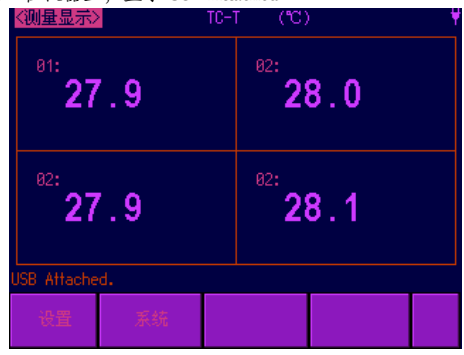

## 7.2 **编程指南**

仪器提供了免费的数据通讯和采集软件给用户使用,用户可以通过公司网站:www.applent.com 下载。

**注意** ! 如果用户需要自己编写软件,一些 USB 和 USB-HID 类的相关知识必须首先了解,这 些基础知识不在说明书上描述,您自行到 www.usb.org 网站获取。

图 7-3 Windows 主机访问 USB-HID 设备流程图:

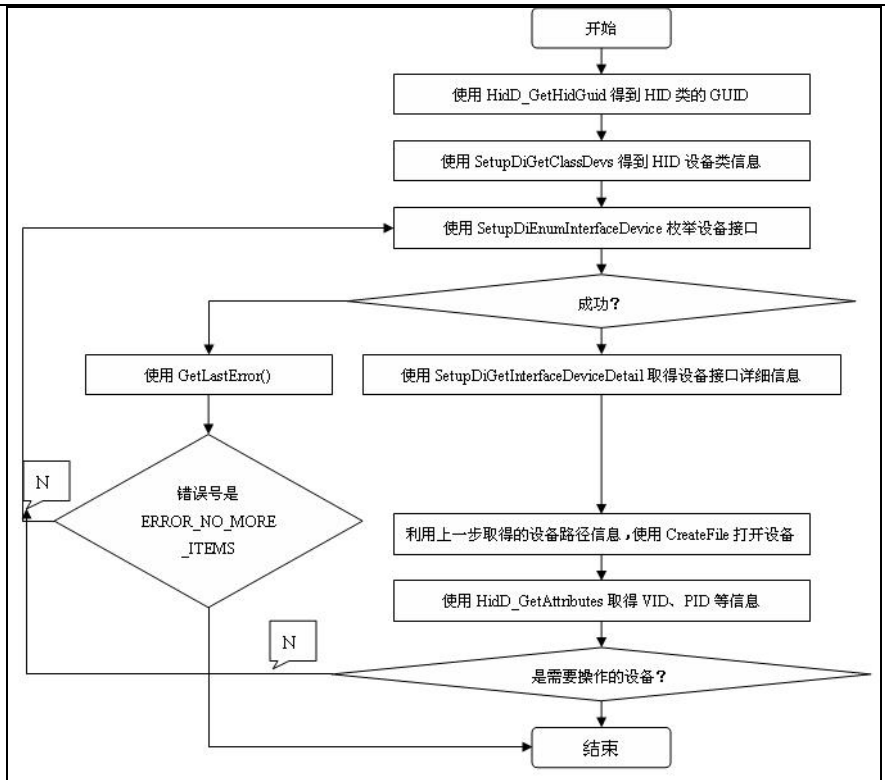

使用的基本 API 函数如下:

**CreateFile(** 

```
devDetail->DevicePath, 2000 2000 // 设备路径
GENERIC READ | GENERIC WRITE, \sqrt{2} 访问方式
FILE SHARE READ | FILE SHARE WRITE, // 共享模式
NULL, 
OPEN_EXISTING, // 文件不存在时,返回失败 
FILE FLAG OVERLAPPED, 2000 2000 2000 // 以重叠(异步)模式打开
NULL);
```
在 这 里 , CreateFile 用 于 打 开 HID 设 备 , 其 中 设 备 路 径 通 过 函 数 SetupDiGetInterfaceDeviceDetail 取得。

```
 ReadFile(
```
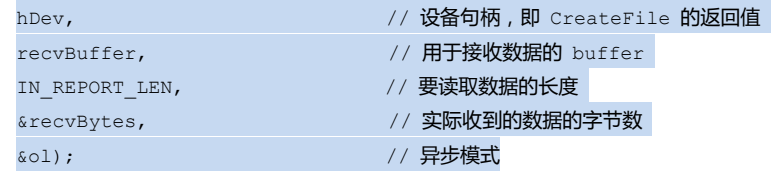

在这里, ReadFile 用于读取 HID 设备通过中断 IN 传输发来的输入报告 。

**WriteFile(** 

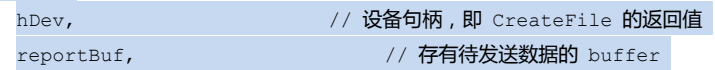

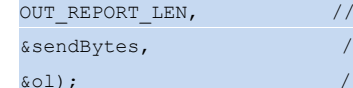

/ 实际收到的数据的字节数

待发送数据的长度

/ 异步模式

在这里, WriteFile 用于传输一个输出报告 给 HID 设备。

**仪器通讯参数:** 

VIP:0825

PID:0826

包:64 字节

**注意!** 为了能帮助您更好的完成编程,请与我公司技术支持联系,或发邮件到 tech@applent.com。 仪器 USB 始终开启,不需要另外设置任何参数。

## 7.3 **指令集**

#### 7.3.1 **命令包**

仪器使用 64 字节/包进行传输, 因此每条 USB-HID 指令占用 1 个包。

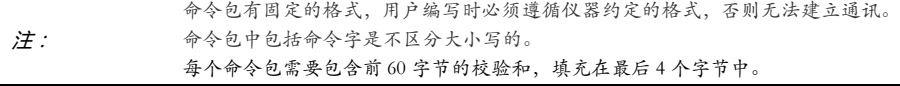

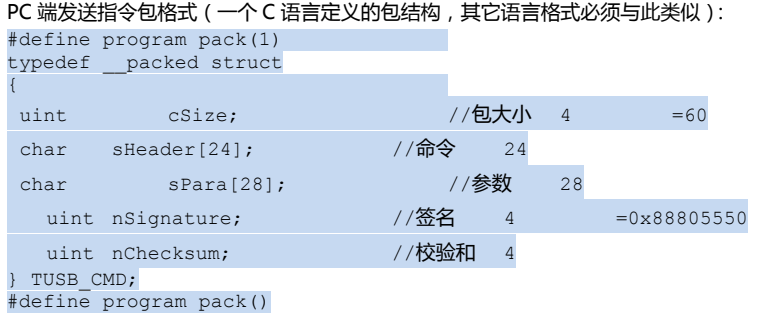

#### 其中,

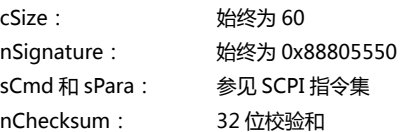

一个完整的发送指令包(PC 端)如下: cSize: 0x0000003C, sHeader: IDN? sPara: (空) nSignature: 0x88805550

nChecksum: 0x00002BC1

由于发送指令包格式和位数固定,因此命令字和参数不满规定的字节数必须填充十六进制 HEX: 0x00。

例如,一个完整发送包的 Hex 格式如下:

表 7-1 一个指令发送包数据

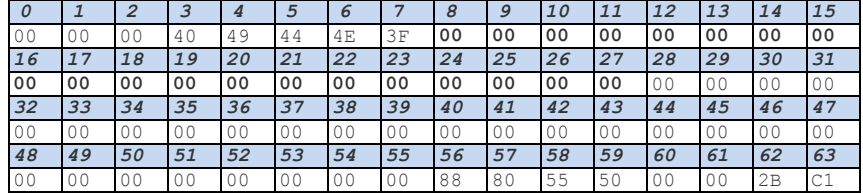

仪器响应的包大小也是 64 字节,不足以 0x00 填充(注:不是 ASCII 数字 0)。

一个接收包(仪器端)如下:

ASCII 格式:AT826,REV A1.0,00000000,Applent Instruments Inc.

为了能验证和调试仪器 USB-HID, 我公司提供免费的《安柏 HID 通讯测试工具》供您使用, 你可 以在安柏网站:www.applent.com 下载后安装使用。

#### 安柏 HID 通讯测试工具界面如下:

#### 图 7-4 安柏 HID 通讯测试工具

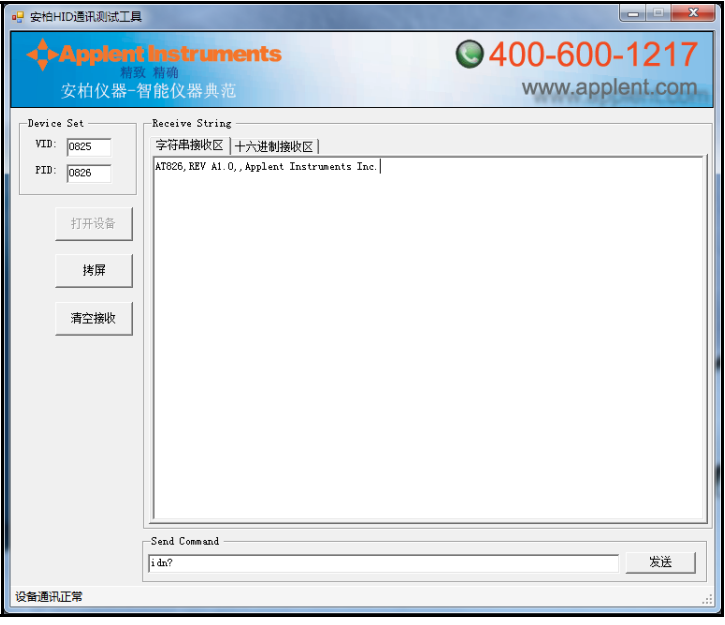

#### 7.3.2 **说明符**

在描述指令时,我们使用了一些说明符,这些说明符不是指令的一部分,只是便于解释,在传递指 令时请不要包括在内。

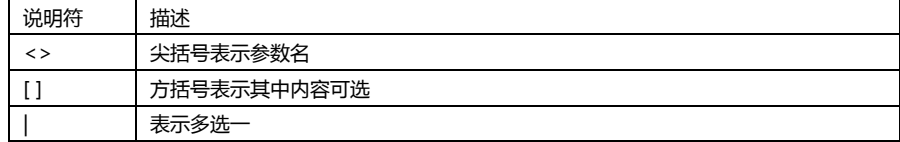

#### 7.3.3 **数据类型**

仪器支持多种数据类型:

表 7-3 数据格式列表

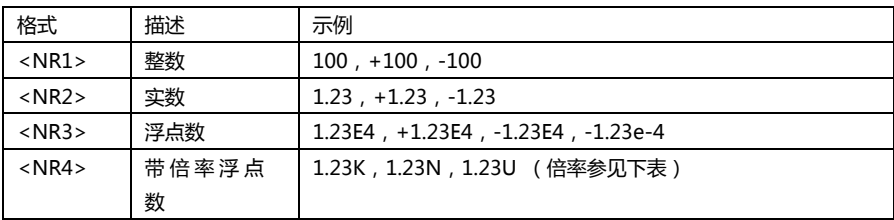

#### 表 7-4 倍率

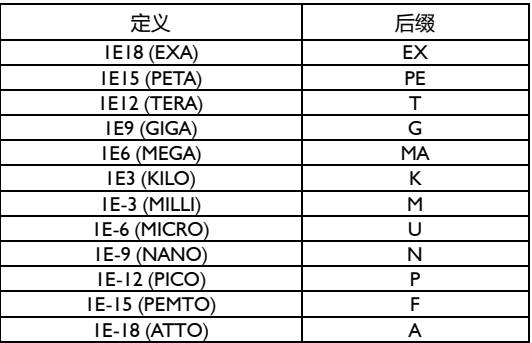

# 7.4 **命令参考**

仪器包含以下几个子系统:

- MODEL 型号子系统
- BEEP 讯响子系统
- RATE 速率子系统
- UNIT 单位子系统
- CHANON 通道子系统
- HIGH 温度上限子系统
- LOW 温度下限子系统
- FETC? 查询结果子系统
- SYST 系统设置子系统
- IDN? 查询版本子系统
- RST 热启动子系统
- ERR 错误子系统

#### 7.4.1 **MODEL 型号子系统**

 $\blacksquare$  model <tc-t|tc-k|tc-j|tc-n|tc-e|tc-s|tc-r|tc-b>

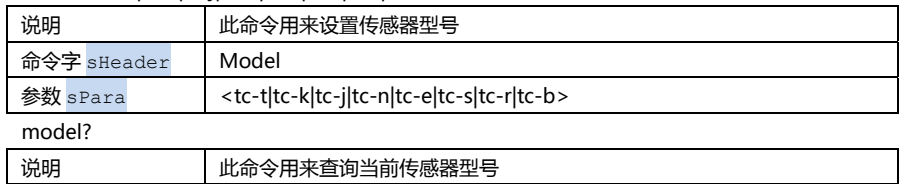

■ model?

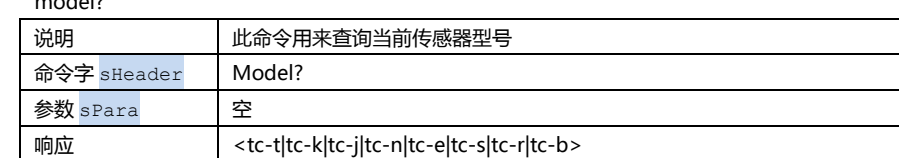

#### 7.4.2 **BEEP 子系统**

 $\blacksquare$  beep <on|off>

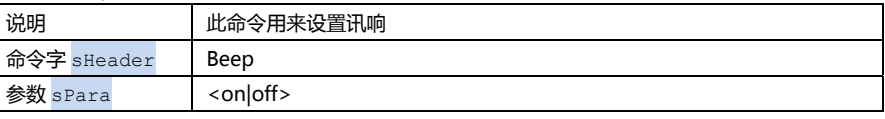

#### Deep?

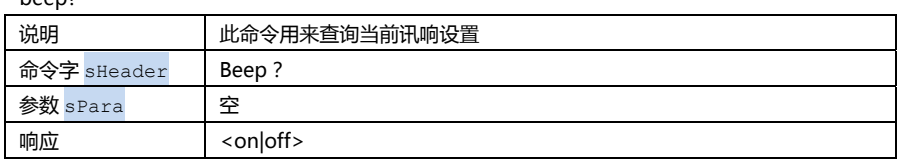

#### 7.4.3 **RATE 子系统**

#### ■ rate <slow|med|fast>

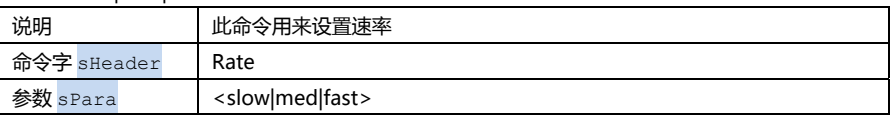

■ rate?

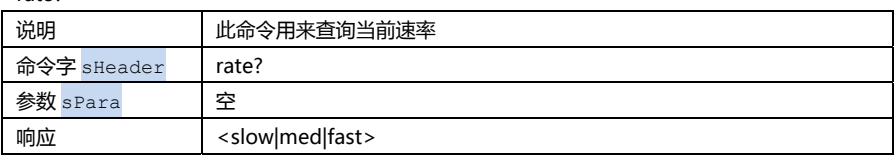

#### 7.4.4 **UNIT 子系统**

■ unit <unit-c|unit-k|unit-f>

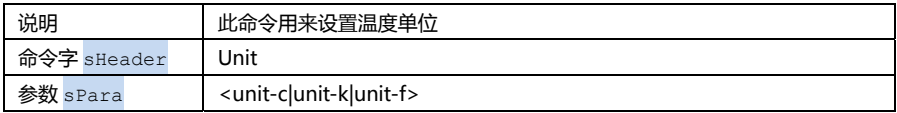

#### $\n<sub>unit?</sub>$

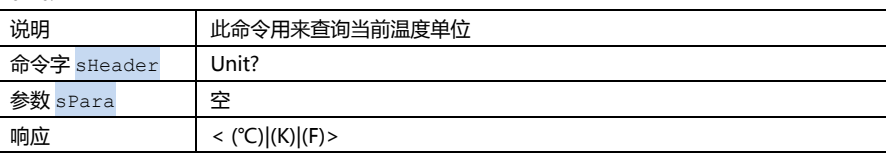

#### 7.4.5 **CHANON 子系统**

#### ■ chanon <integer>

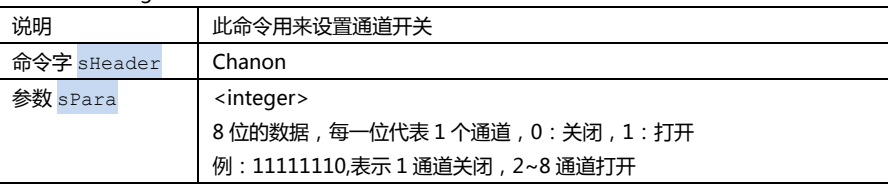

#### ■ chanon?

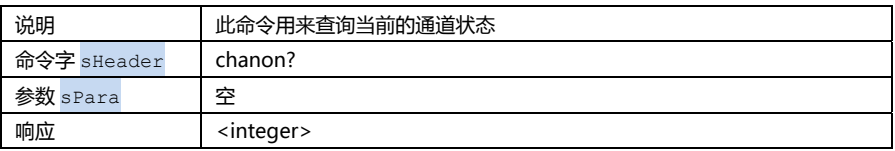

### 7.4.6 **HIGH 子系统**

#### $\blacksquare$  high <float>

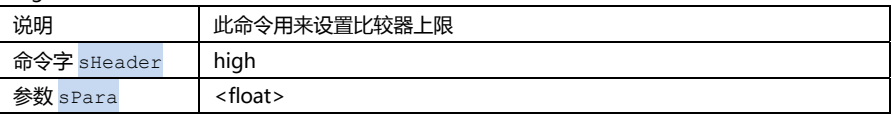

#### $\blacksquare$  high?

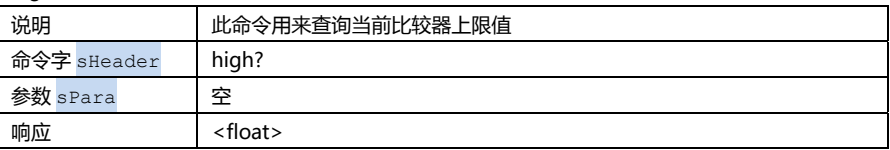

#### 7.4.7 **LOW 子系统**

#### $\Box$   $\Box$   $\Box$

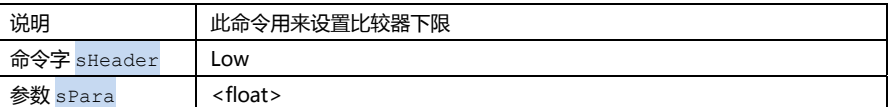

#### low?

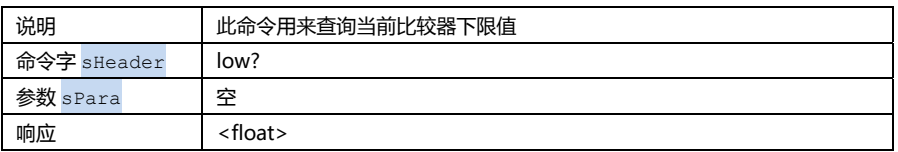

#### 7.4.8 **FETC? 查询结果子系统**

 $FETC$ ?

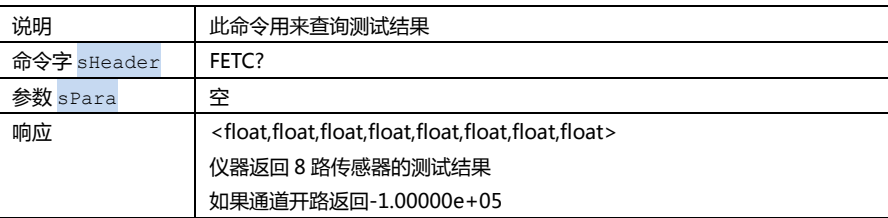

#### 7.4.9 **SYST 系统设置子系统**

 $\blacksquare$  SYST:KEYL <ON | OFF | 1 | 0>

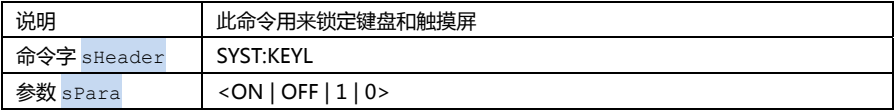

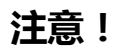

当按键和触摸屏被锁定后,用户可以按【HOLD】键解锁! 电源按键始终有效。 尽管按键和触摸屏被锁定,按键音仍旧有效。

#### 7.4.10 **IDN?子系统**

#### $IDN?$

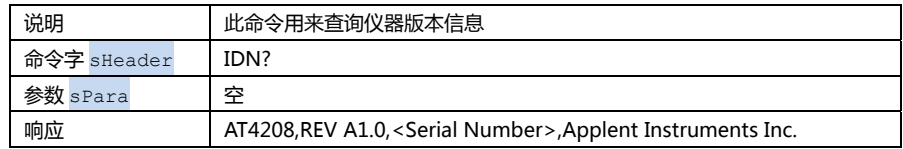

#### 7.4.11 **RST 子系统**

#### **RST**

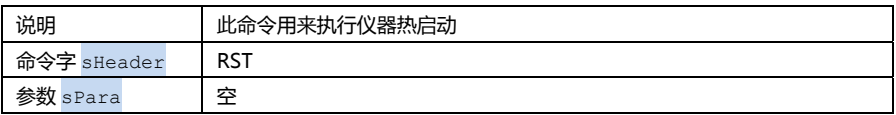

#### 7.4.12 **ERR 错误子系统**

用户可以使用 ERR 子系统来查询之前发送的命令是否错误。

■ ERR ?

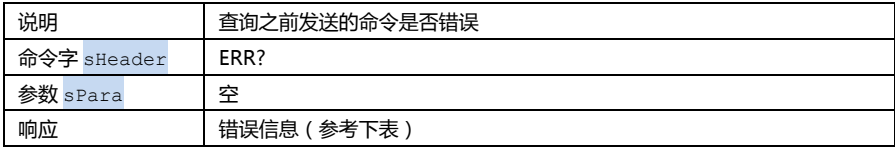

表 7-5 错误代码及信息

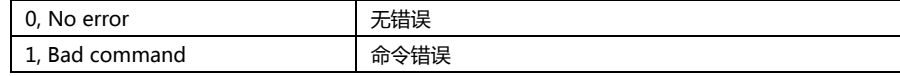

# 远程控制及指令集 35

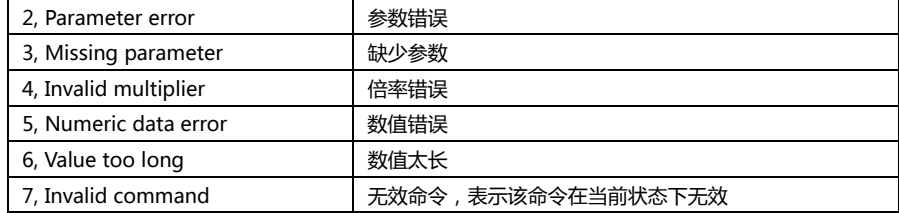

**8. 规格** 

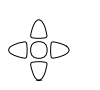

本章您将了解到以下内容:

- 基本技术指标
- 规格
- 外形尺寸

# **8.1 技术指标**

下列资料在以下条件下测得:

- 温度条件: 23℃±5℃
- 湿度条件:65% R.H.
- 预热时间:>60 分钟
- 校准时间: 12 个月

测量环境:

- 指标:温度 15℃~35℃ 湿度<80%RH
- 操作: 温度 10℃~40℃ 湿度 10~90%RH
- 存储:温度 0℃~50℃ 湿度 10~90%RH

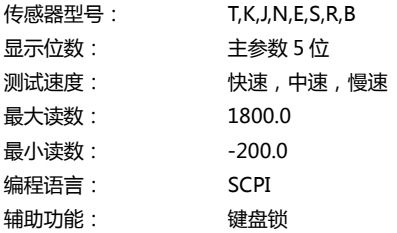

# **8.2 规格**

- 键盘锁定功能
- 中、英文切换
- 内置 Mini-USB 通讯接口
- 兼容 SCPI 指令集
- **重量**: 350g

# **8.3 测量精度表**

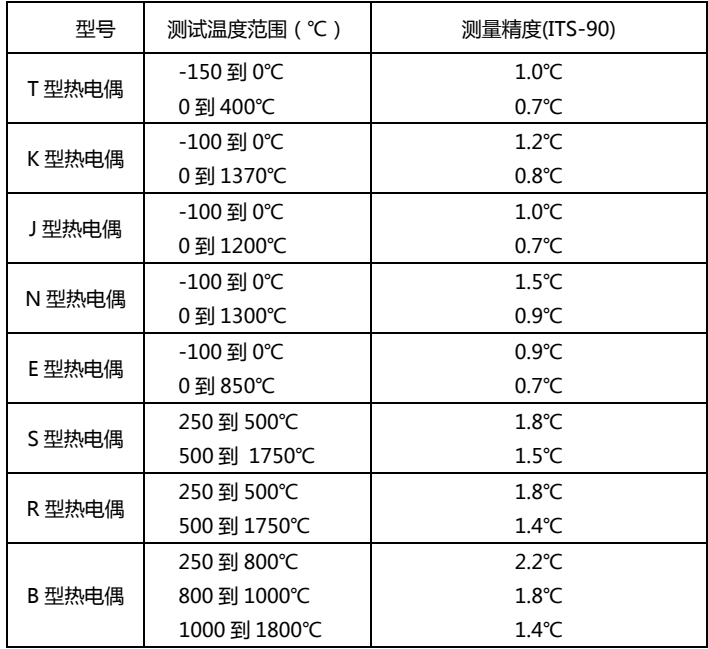

# **8.4 外形尺寸**

(示意图)

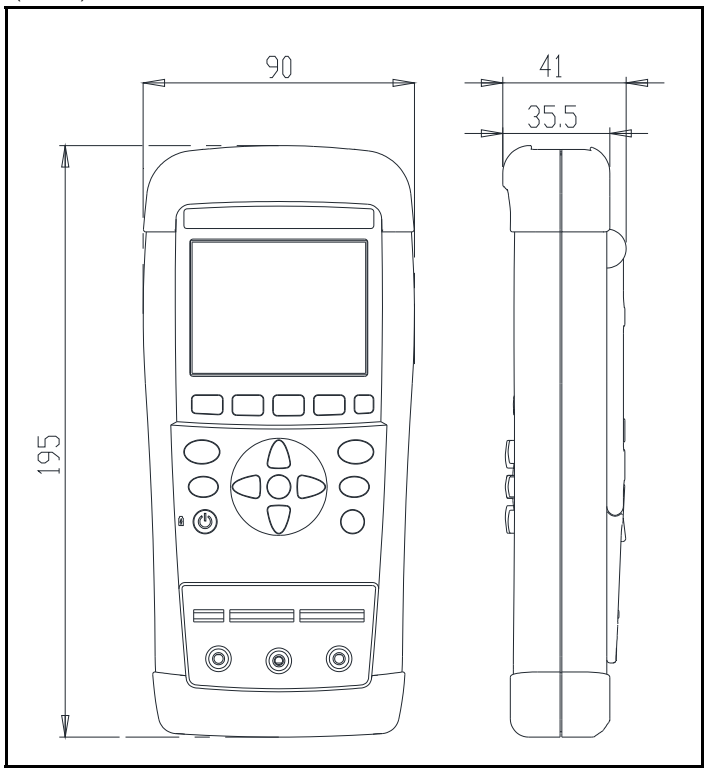

**«**Applent Instruments

-AT4202/4204/4208 用户手册-简体中文版 ©2005-2016 版权所有: 常州安柏精密仪器有限公司 Applent Instruments Ltd.